**Счета-фактуры по корректировкам отгрузок и сводные справки**

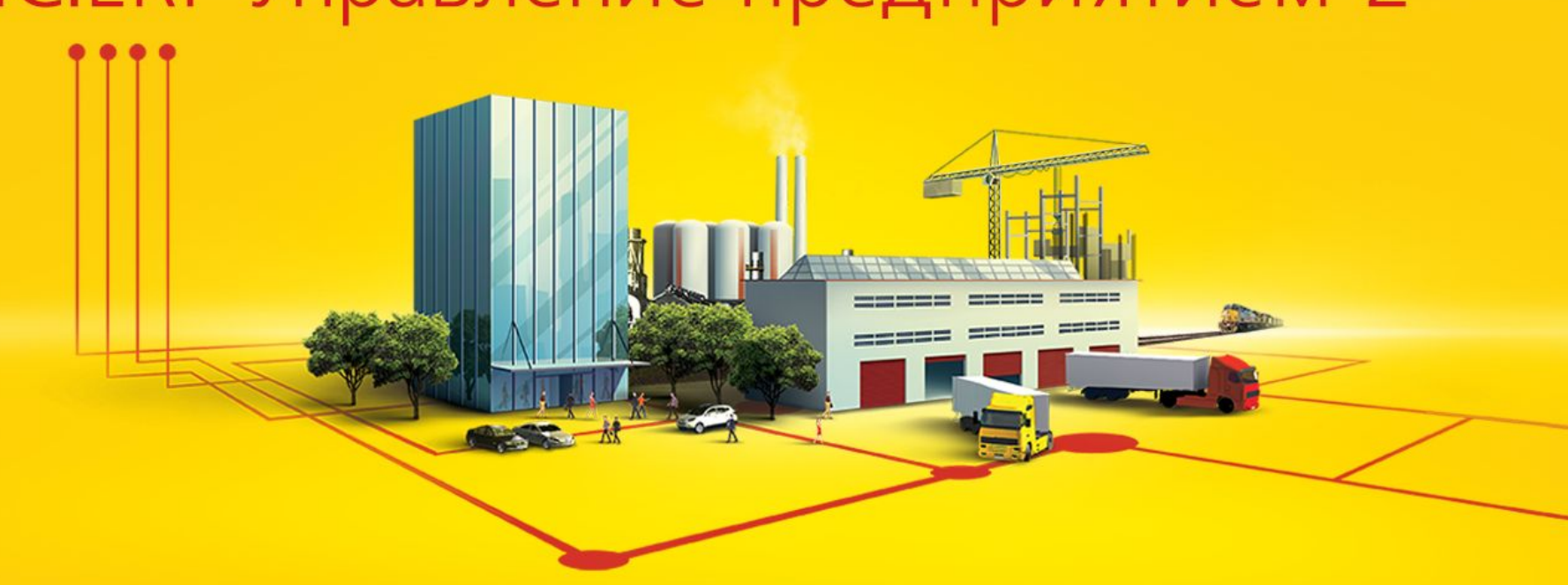

1C:ERP Управление предприятием 2

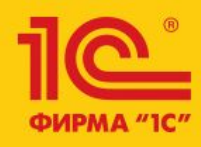

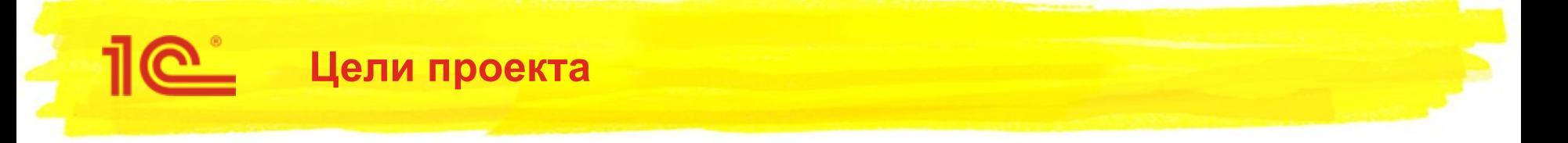

- Иметь возможность правильно вести учет НДС по операциям возврата и корректировки:
	- Поддержать возможность выставлять и печатать корректировочные СФ в основных торговых сценариях
	- Обеспечить правильное отражение в книгах покупок и продаж
- Поддержать формирование сводных справок:
	- Оформление сводных справок по операциям с неплательщиками НДС (постановление Правительства РФ №981)
	- Оформление корректировочных сводных справок по возвратам от неплательщиков (письмо ФНС от 23 октября 2018 г. N СД-4-3/20667@)
	- Оформление исправленных сводных справок при исправлении первичных документов и печати чеков коррекции (разъяснения О.С. Думинской, ФНС, https://its.1c.ru/db/answers#content:3442:hdoc)
- Поддержать учет входящего НДС по услугам в электронной форме, оказанным иностранными организациями

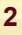

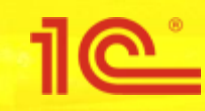

### Счета-фактуры

### по корректировкам отгрузок

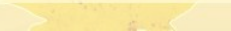

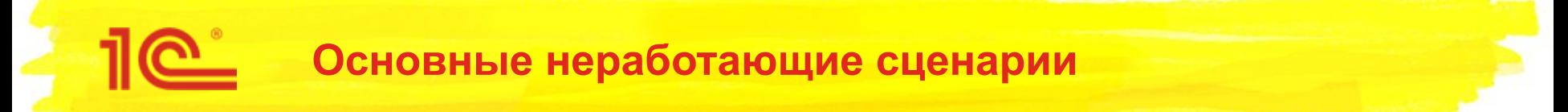

- Выставление корректировочных счетов-фактур в сложных случаях:
	- Повторные возвраты
	- Возвраты по пересекающимся реализациям: сначала вернули по одной реализации, потом по второй и первой, потом по третьей и второй и т.д.
	- Одним документом оформлены возвраты по конкретным реализациям и возвраты без указания документа реализации
	- Соединение возвратов и корректировок по согласованию сторон:
		- Ретро-скидка по итогам продаж за год и возвраты в январе по декабрьским реализациям
		- Ретро-скидка к продажам с учетом возвратов
		- Корректировка стоимости после приемки (при отгрузке с отложенным переходом права собственности) + последующий возврат
	- Соединение возвратов и корректировок-исправлений:
		- Исправленный счет-фактура после возврата
		- Возврат после исправления счета-фактуры
- Формирование книг покупок и продаж при повторных разнонаправленных корректировках: одну позицию сначала увеличили, потом уменьшили
- Оформление торговых операций в УТ и выгрузка в БП

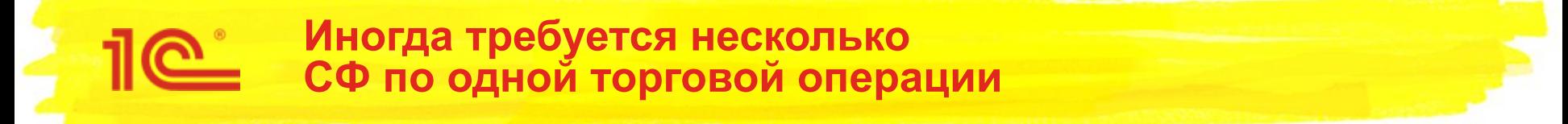

Реализовали две товарные позиции, затем по первой позиции сделали возврат и выписали корректировочный СФ, затем оформляем ретро-скидку по итогам продаж:

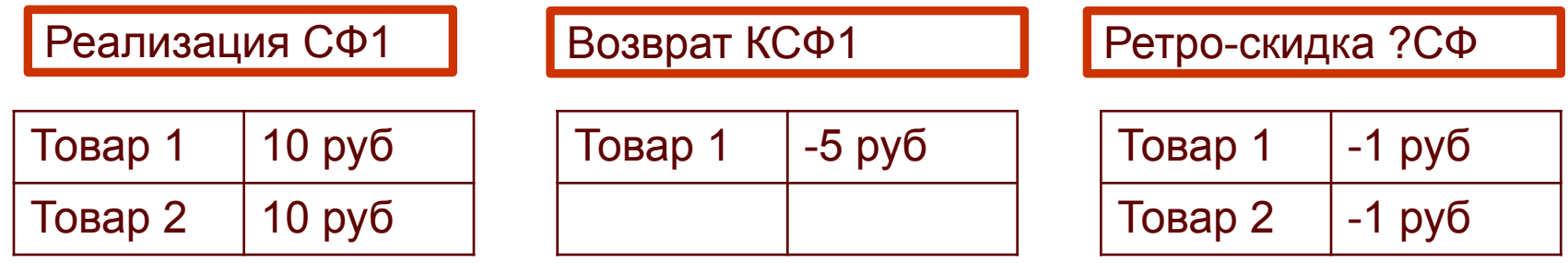

- Ретро-скидку нужно оформить корректировочным счетом-фактурой, но возникает вопрос, что указать в строке 1б (к какому счету-фактуре он оформлен)
	- Нельзя указать только КСФ1, т.к. в нем нет Товара 2
	- Нельзя указать только СФ1, т.к. есть более поздняя корректировка Товара 1
	- Если указать одновременно СФ1 и КСФ1, т.к. возникает неоднозначность, какие исходные данные для Товара 1
	- Возможно оформить отдельно КСФ2 к КСФ1 на Товар 1 и КСФ3 к СФ1 на Товар 2
- Считаем, что налоговые риски от неоднозначности минимальны (письмо ФНС от 10.12.2012 г. № ЕД-4-3/20872@), формируем 1 КСФ со списком СФ в строке 1б

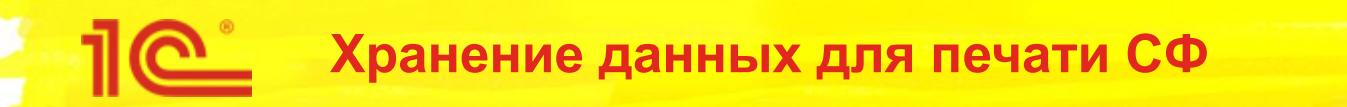

- Для печати корректировочного счета-фактуры и правильного отражения в книгах покупок и продаж требуется информация о количествах и суммах до и после изменений в разрезе сведений о продаваемых ценностях:
	- **Наименование**
	- Код вида товара
	- Единица измерения
	- Налоговая ставка
	- Страна происхождения
	- Регистрационный номер таможенной декларации
- Этой информации в нормализованном виде нет в документах-основаниях: возврате товаров и корректировке по согласованию сторон
	- В документах хранятся только расхождения относительно предыдущей корректировки
	- Для печати сейчас динамически высчитывается сумма всей цепочки корректировок от исходной продажи
	- Возвраты в цепочку корректировок не включены

# Пе Структура описания строки счета-

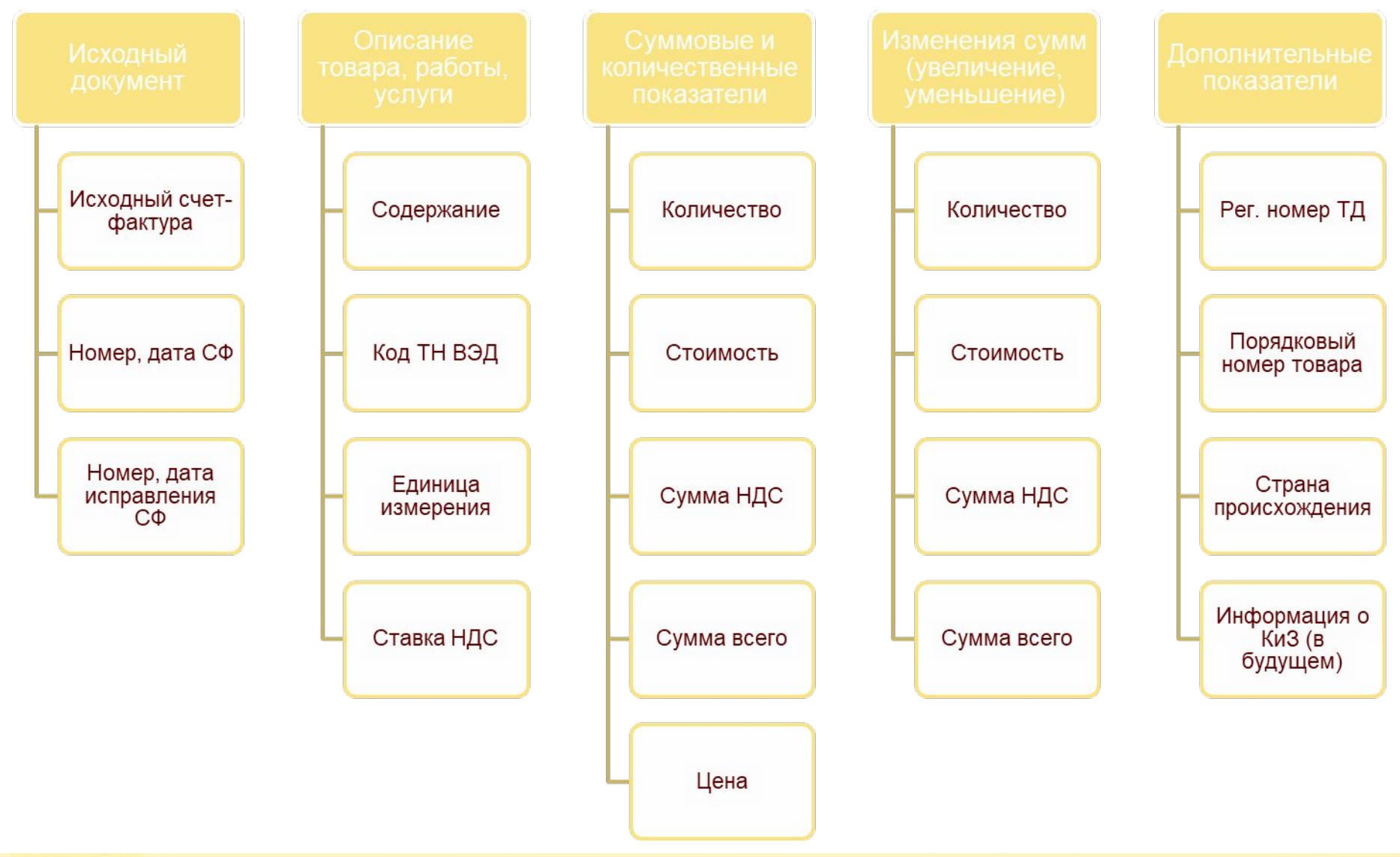

- Данные, используемые для печати, необходимо хранить в базе данных, т.к. от них зависят:
	- **Проведение по регистрам НДС (отражение в книгах покупок и продаж)**
	- Корректность обмена УТ-БП
	- Соответствие учетных данных распечатанным документам (сформированным ЭД)
- Оптимальным местом для хранения является сам счет-фактура:
	- Позволяет поддержать разделение торгового и фискального документооборота
	- Упрощает делокализацию конфигурации для международной поставки
	- Не усложняет структуру торговых документов
	- Позволяет автоматизировать изменения налогового законодательства без доработки торговой функциональности
	- Дает пользователям больше гибкости в отражении неавтоматизированных операций (потенциально)
- Изменения коснутся только счетов-фактур выданных и полученных
	- Счета-фактуры комиссионеру и комитента не рассматриваем, т.к. пока не поддерживаются корректировки в комиссионной торговле
	- Обратное обложение НДС не поддерживается при возвратах, поэтому не меняем «Счетфактуру полученный НА»

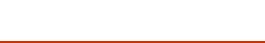

## Счета-фактуры выданные

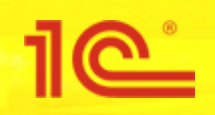

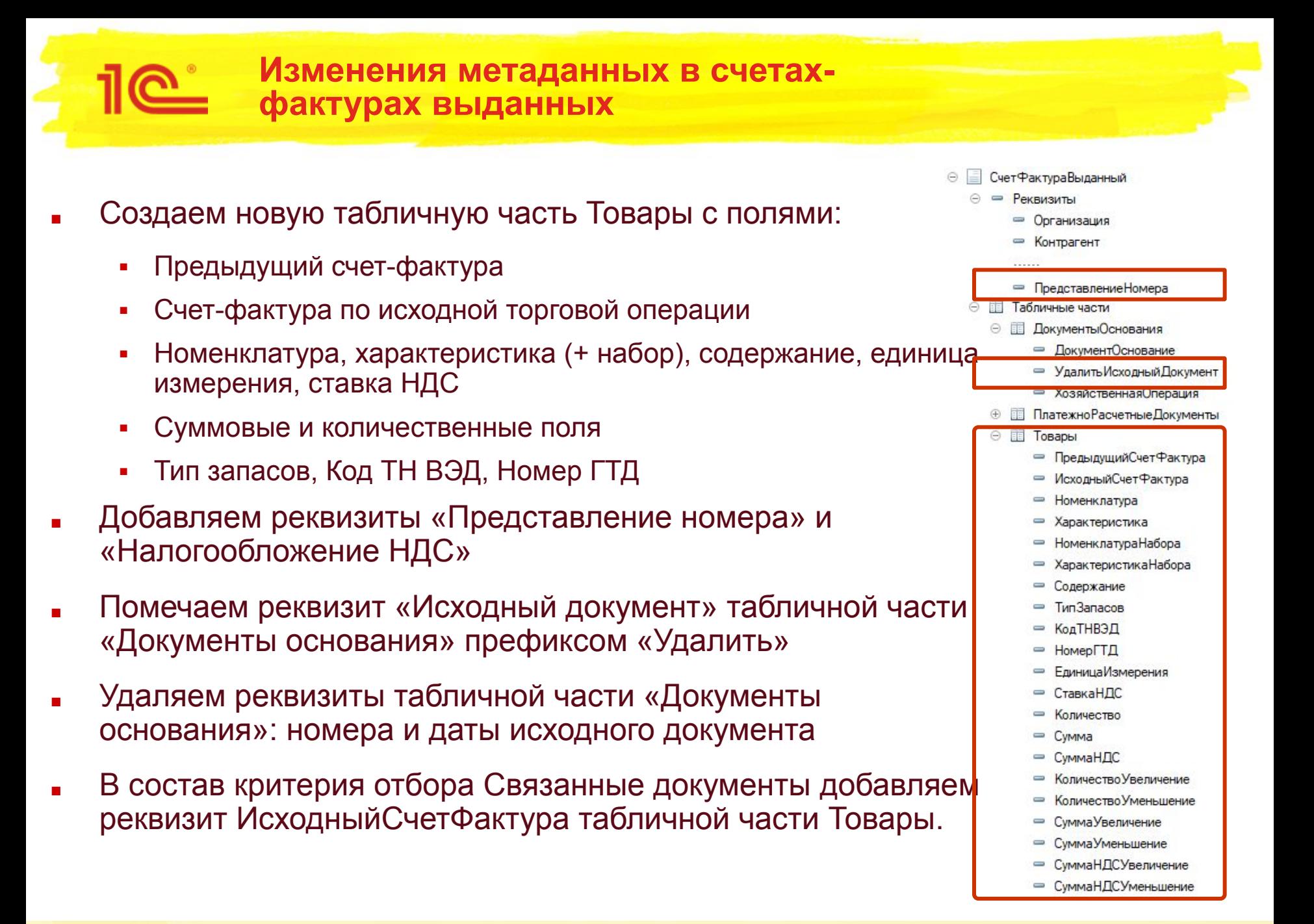

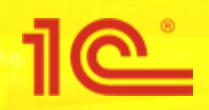

- ТЧ Товары заполняется только для исправленных и корректировочных счетов-фактур
- Заполнение производится при создании на основании торговой операции, при исправлении счета-фактуры, при изменении состава документов-оснований
- Перезаполнение табличной части выполняется автоматически при изменении данных документов-оснований СФ
	- Отслеживаем по регистру сведений «Данные оснований СФ»
	- Перезаполнение последующих СФ цепочки не производится, т.е. изменения не отслеживаем

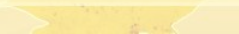

### Программный интерфейс заполнения ТЧ Товары в счетах-фактурах выданных

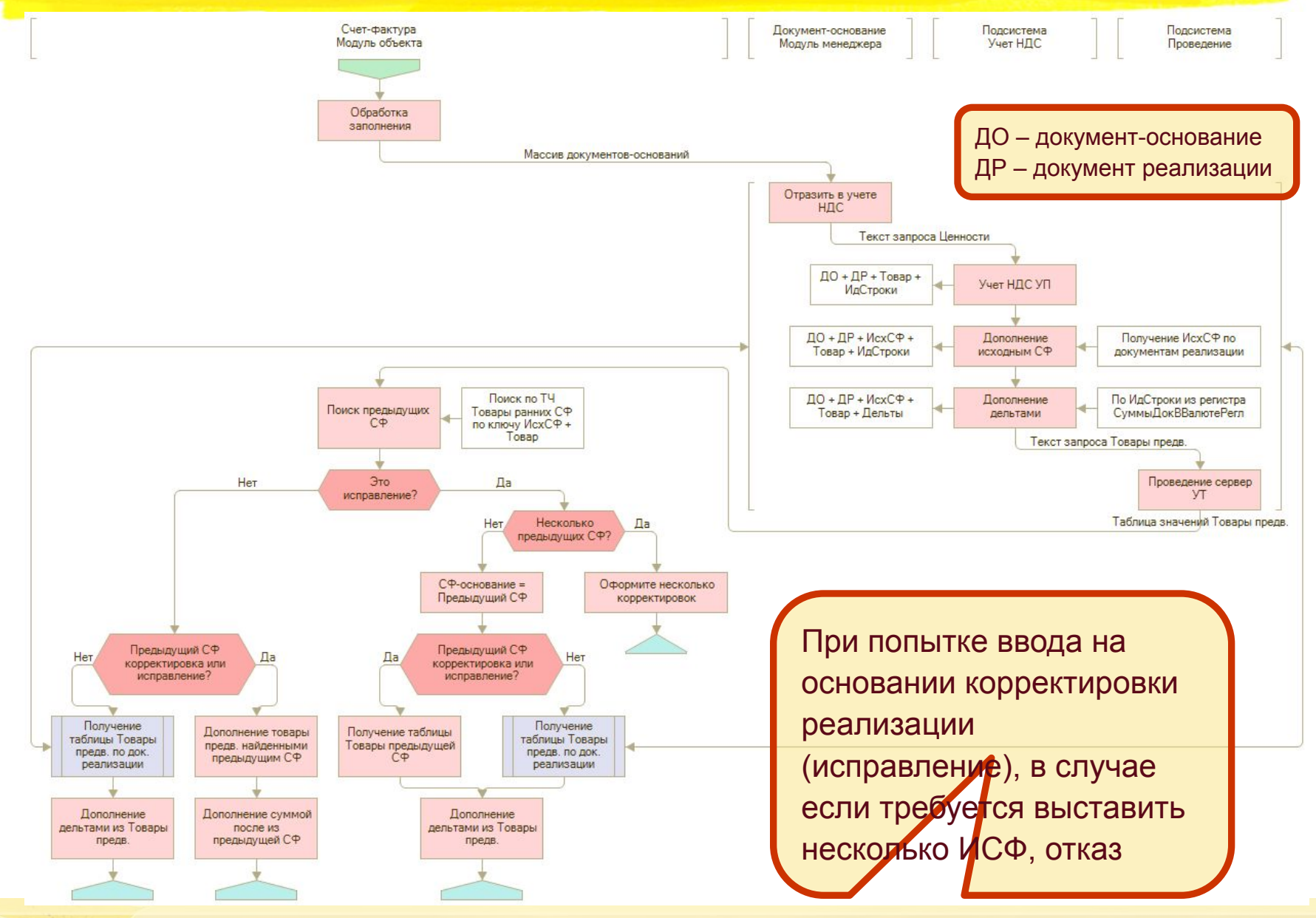

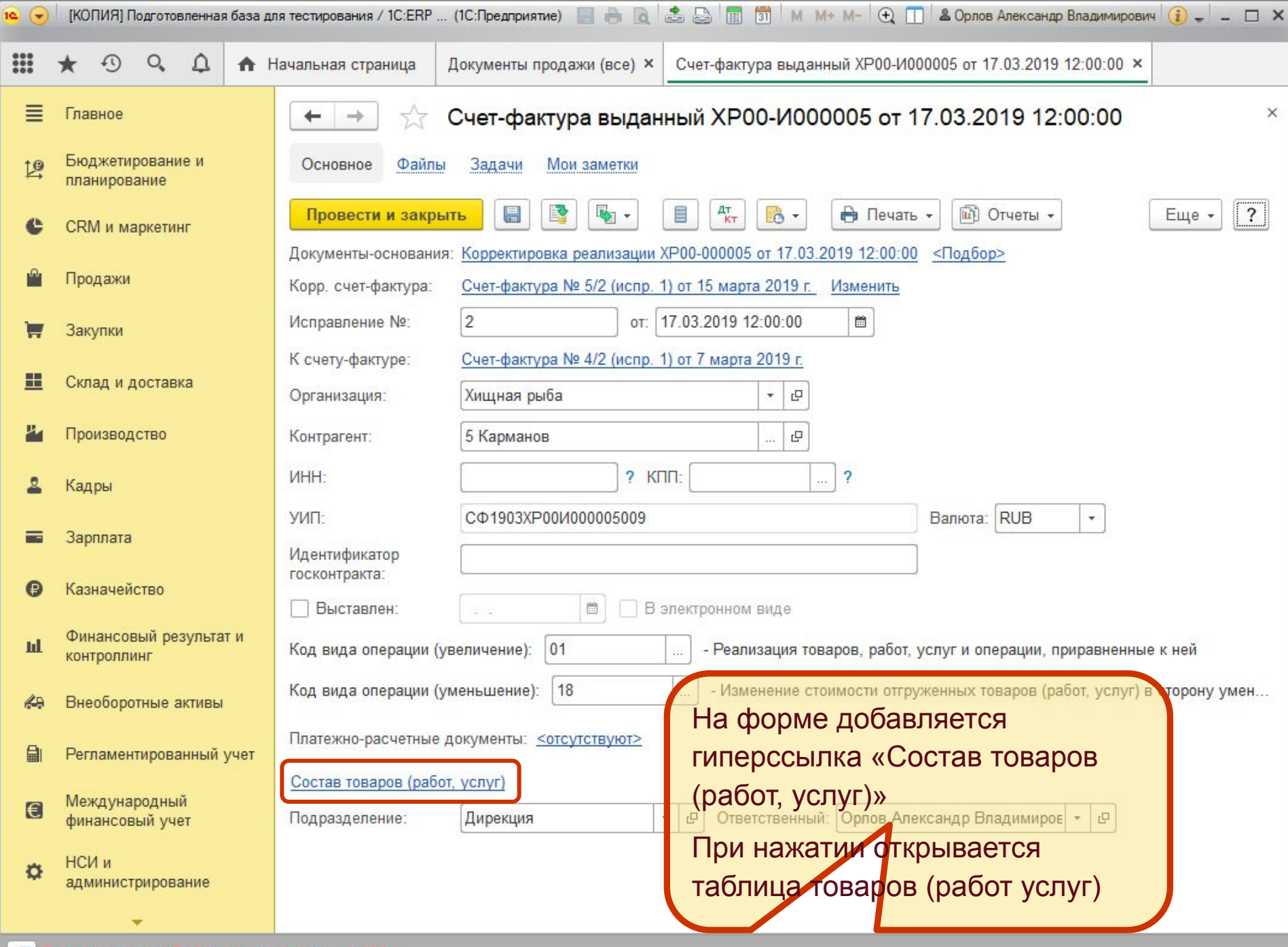

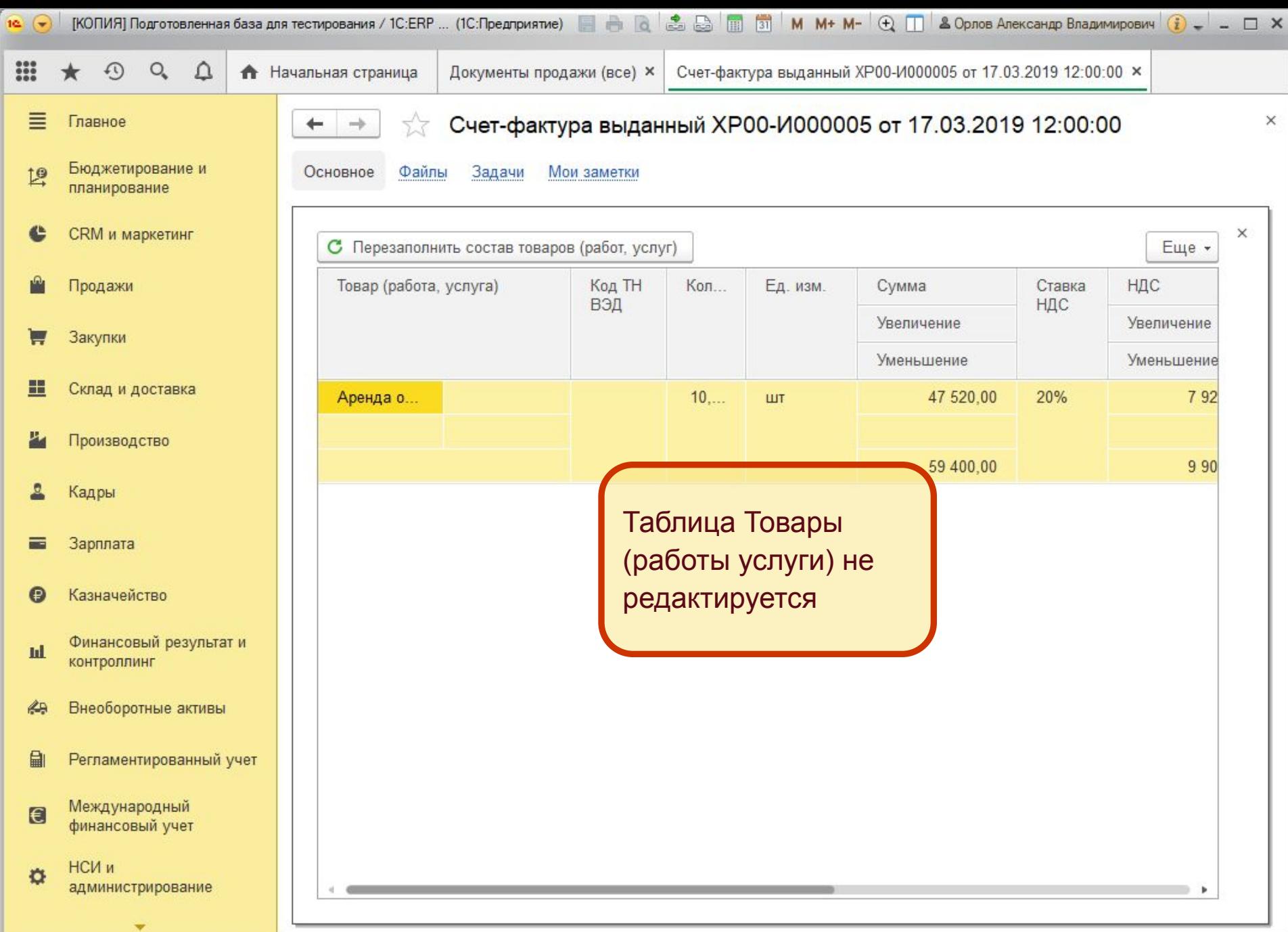

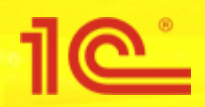

- В формах счетов-фактур галку «Корректировочный/исправительный к» убрали, т.к. она реально позволяла делать только исправление счетафактуры
- Сделали интерфейс по возможности близкий к БП30:

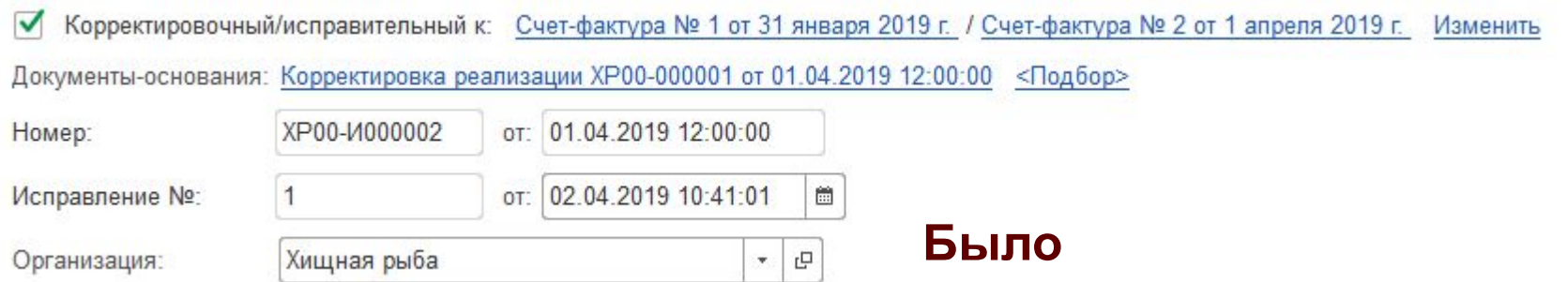

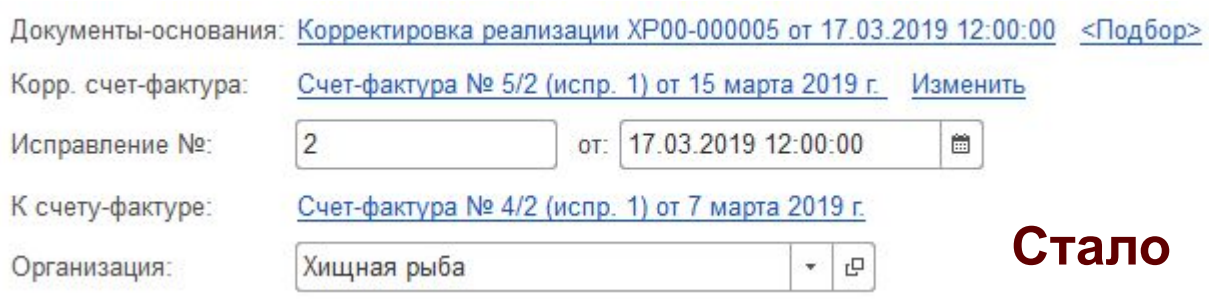

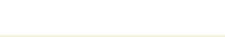

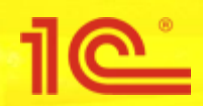

- Приводим к единому виду формы Рабочего места СФ и Подбора документовоснований:
	- В форме Рабочего места получаем данные из регистров Данные оснований счетов-фактур, Реестр документов, Данные первичных документов (сейчас данные получаются на основании самих документов)
	- В форме Рабочего места убираем префиксы из номера
	- В форме Подбора документов-оснований:
		- Убираем время из колонки Дата
		- Добавляем колонки Дней с продажи, Партнер, Договор, Менеджер, Месяц
		- Сумму выводим с НДС

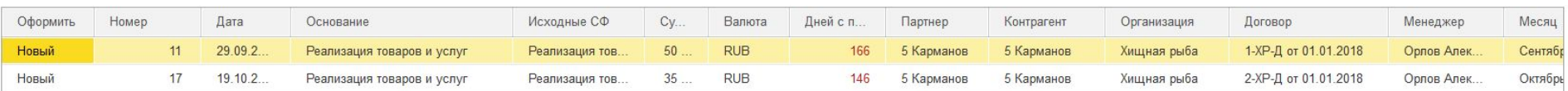

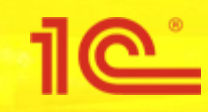

### Счета-фактуры полученные

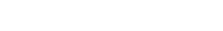

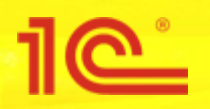

- Добавляем суммы в ТЧ «Документ основания»
	- Сумма, Сумма НДС  $\blacksquare$
	- Сумма Увеличение, Сумма НДС Увеличение  $\blacksquare$
	- Сумма Уменьшение, Сумма НДС Уменьшение
- Удаляем реквизиты ТЧ «Документы основания»: Исходный документ, номера и даты исходного документа
- Добавляем реквизит «Ручная корректировка сумм документа»

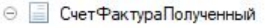

- Реквизиты
	- Организация
	- Исправление
	- НомерИсправления
	- ДатаИсправления
	- $\equiv$ Корректировочный
	- U СчетФактураОснование
	- Получен В Электронном Виде
	- Валюта U
	- КодВидаОперации -
	- KOHTDATCHT
	- **ДатаСоставления**
	- ОтнестиКПредыдущемуОтчетномуКвар...
	- **ДатаЗаписиКнигиПокупок** U
	- Подразделение
	- Ответственный
	- СоставленКомиссионеромОтИмениПро...
	- 6 Сводный Комиссионный
	- КодВидаОперации На Уменьшение
	- -Сводный Корректировочный
	- ИННКонтрагента
	- КППКонтрагента  $\equiv$
	- **Направление** Деятельности  $=$
	- 0 Партнер
	- Договор
	- Ручная Корректировка Сумм Документа
- ⊝ П Табличные части
	- ⊝ Ш ДокументыОснования
		- ДокументОснование
		- Хозяйственная Операция
		- Исходный Покумент
		- = СтавкаНДС
		- Cymma
		- СуммаНДС
		- Сумма Увеличение
		- СуммаУменьшение
		- СуммаНДСУвеличение
		- СуммаНДСУменьшение

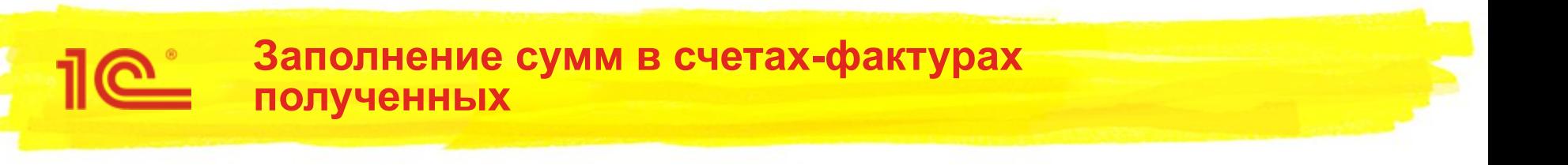

- Суммы заполняются по документу-основанию через программный интерфейс проведения в подсистеме НДС. Если это исправление, то добавляем исходный торговый документ
- Если СФ пришел по ЭДО, то полностью заполняем по электронному документу
- При изменении документа-основания СФ не перезаполняется автоматически
- Добавляется проверка на несовпадение сумм торгового документа и сумм счета-фактуры
	- В документе-основании (гиперссылка на СФ)
	- В закрытии месяца

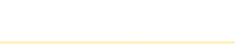

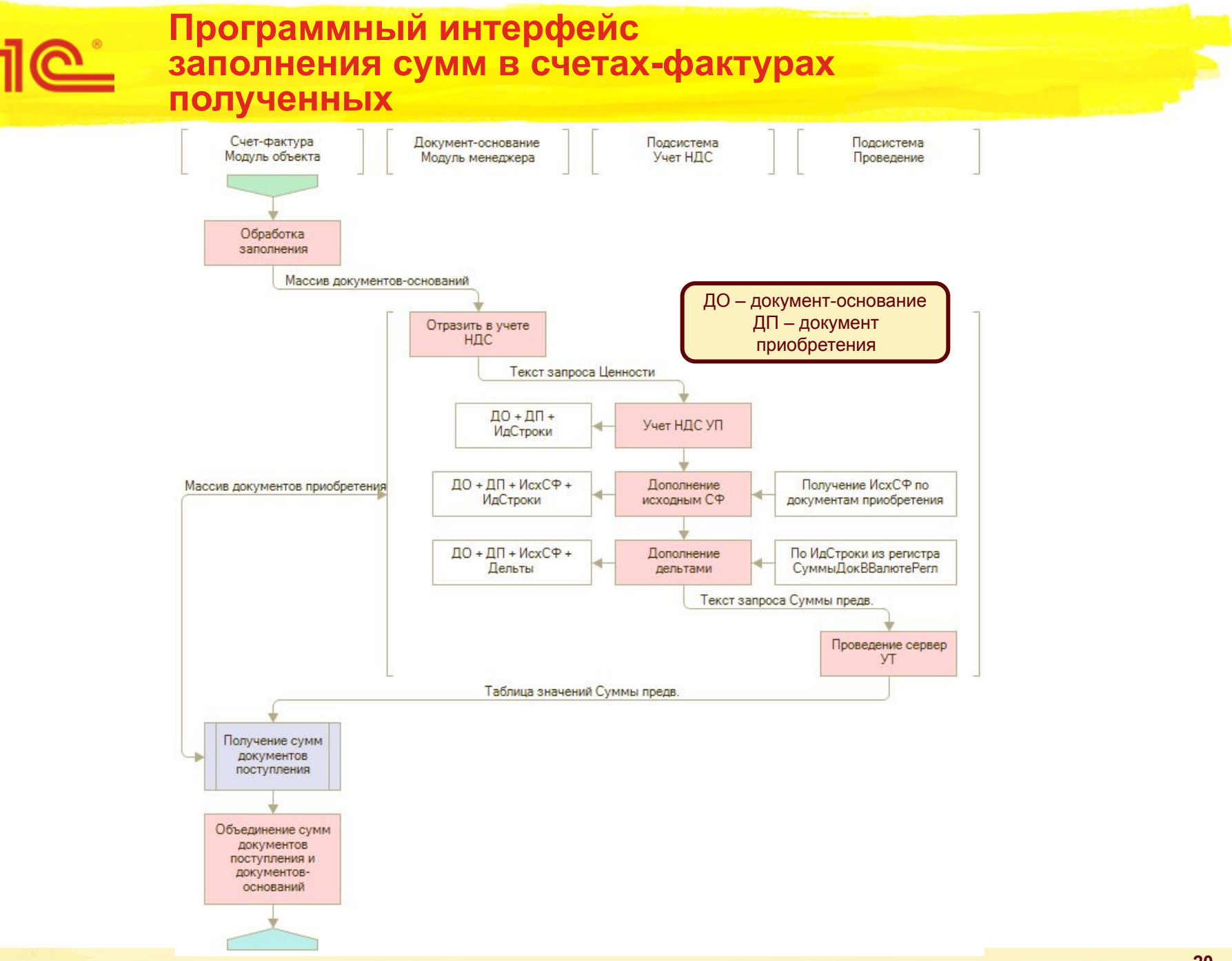

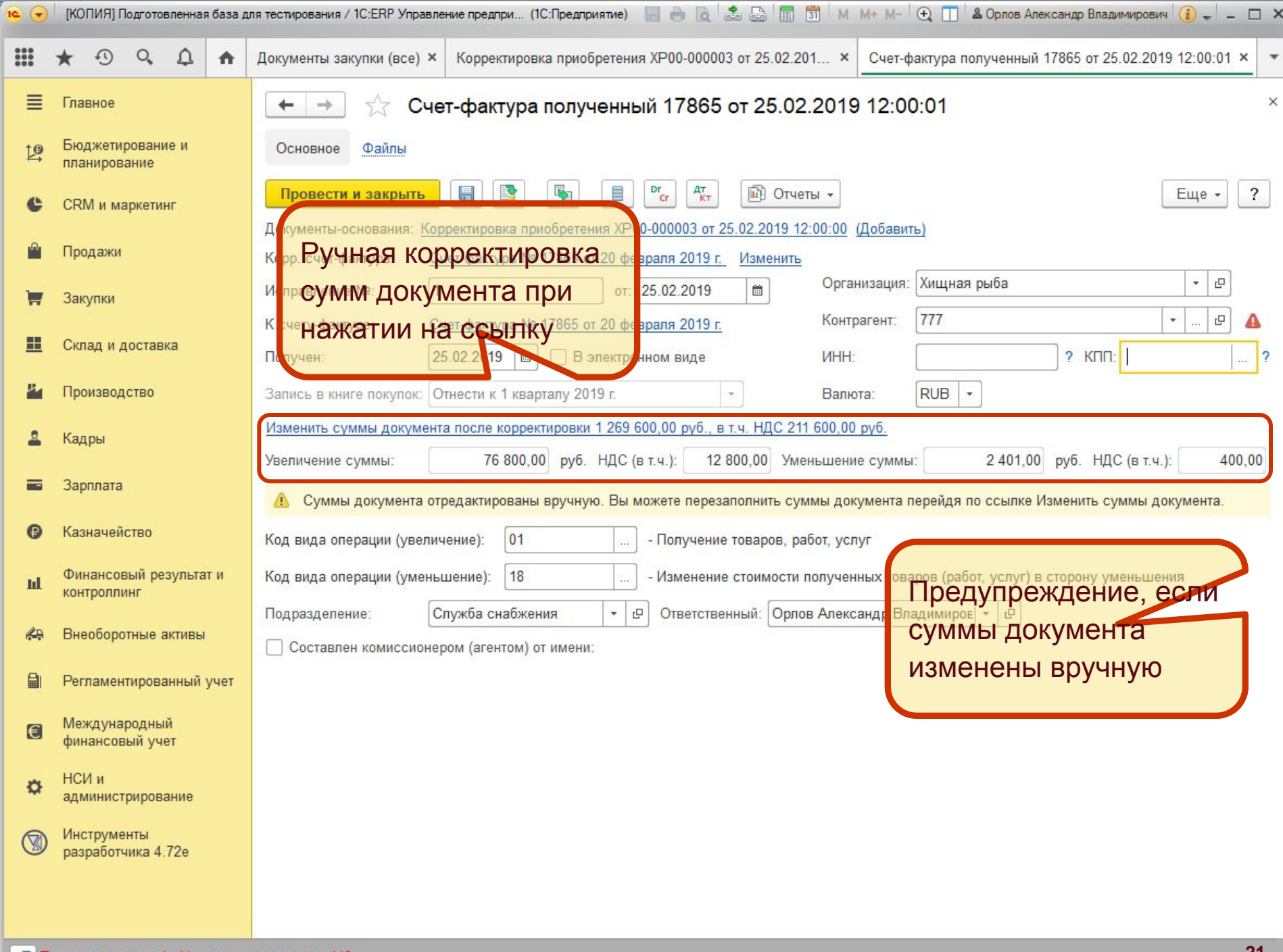

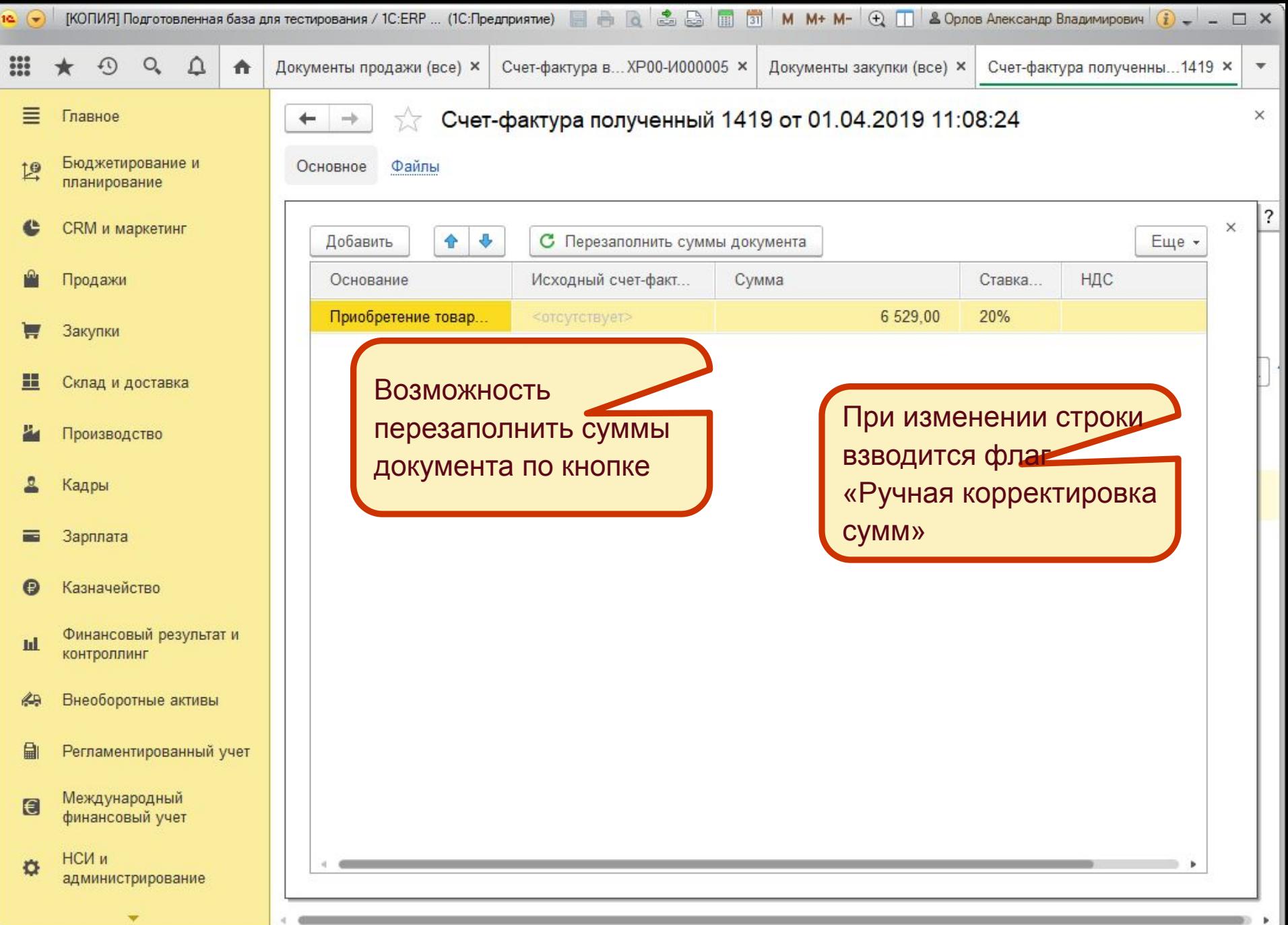

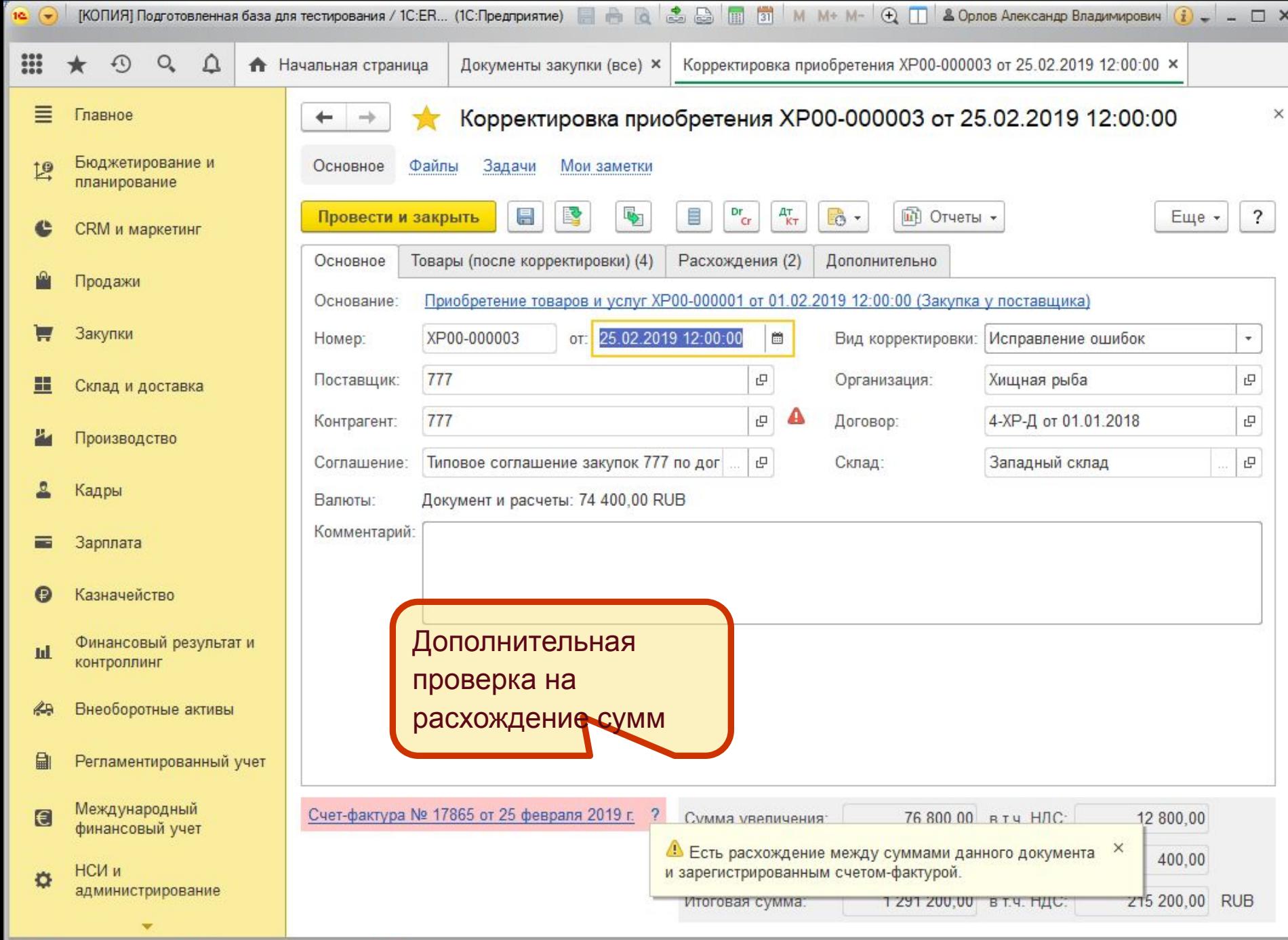

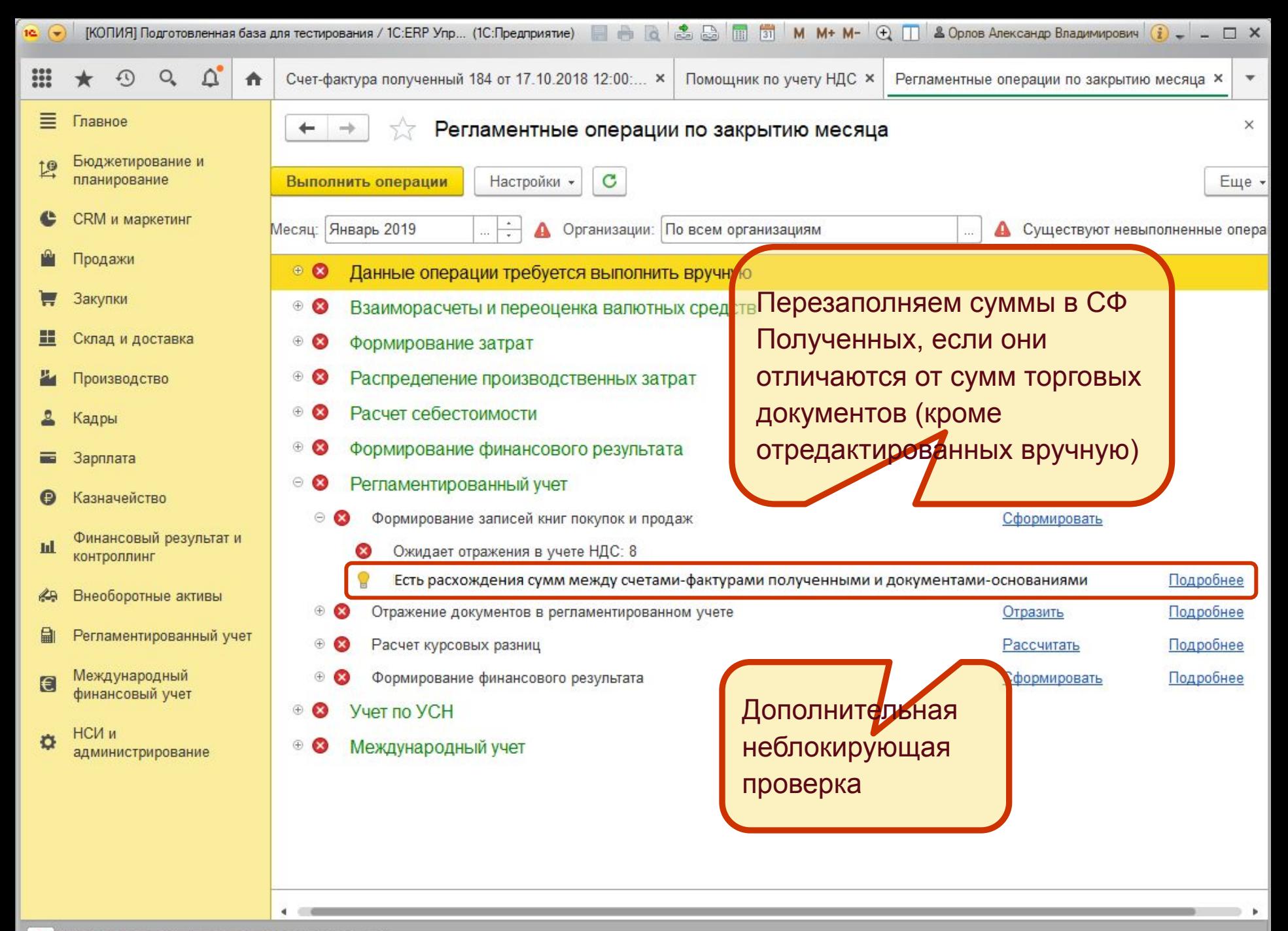

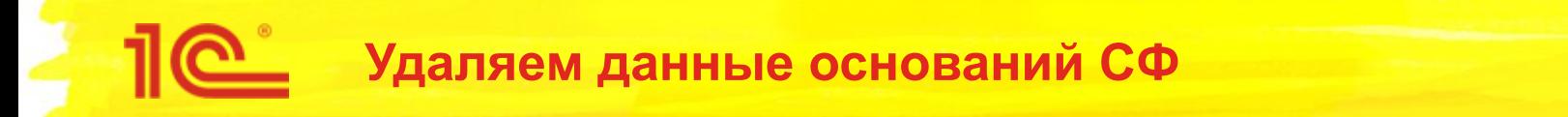

- Из регистра сведений «Данные оснований счетов-фактур» удаляем записи по типу «Счет-фактура полученный» (СФ комиссионера, СФ комитенту и прочие оставляем).
- Эти записи больше не нужны, т.к.:
	- Данные о суммах кэшируем в табличной части «Документы основания» документа «Счет-фактура полученный»
	- Требований к регистрации по СФ полученным оформлять не нужно
	- Печать СФ полученного не требуется
	- Печать СФ посредника при интеркампани больше поддерживаться не будет
	- Движения по регистру Журнал учета счетов-фактур делаем на основании данных СФ полученного

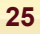

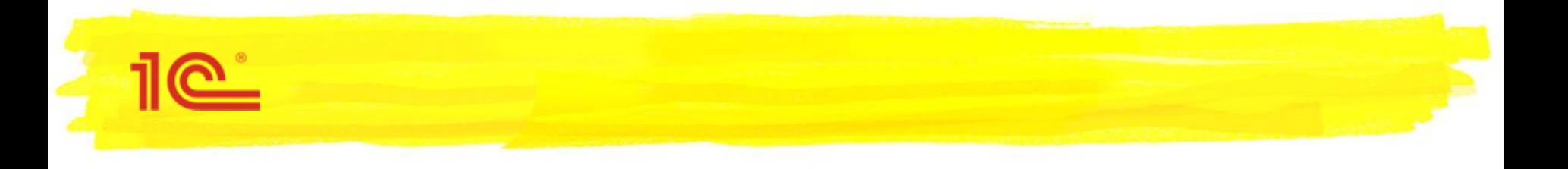

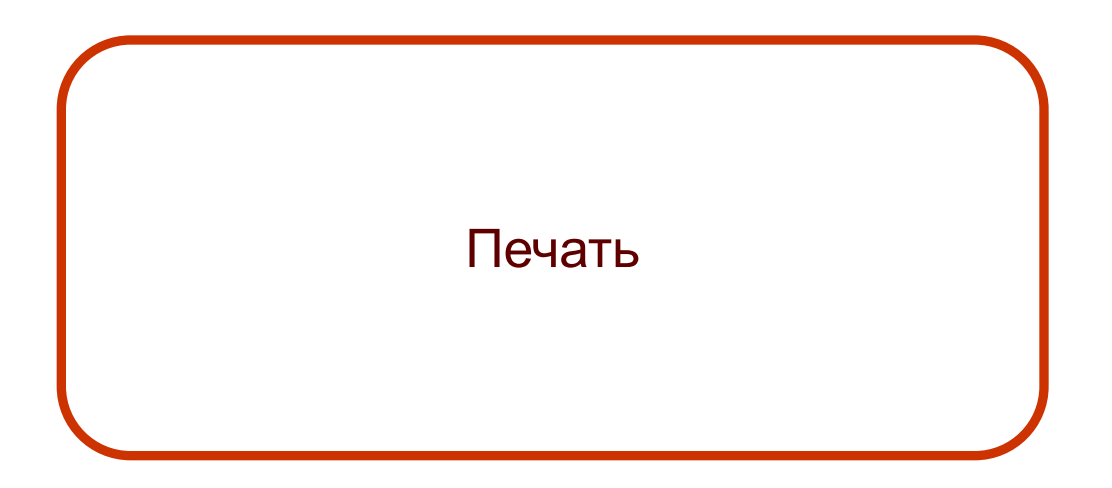

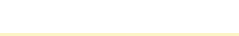

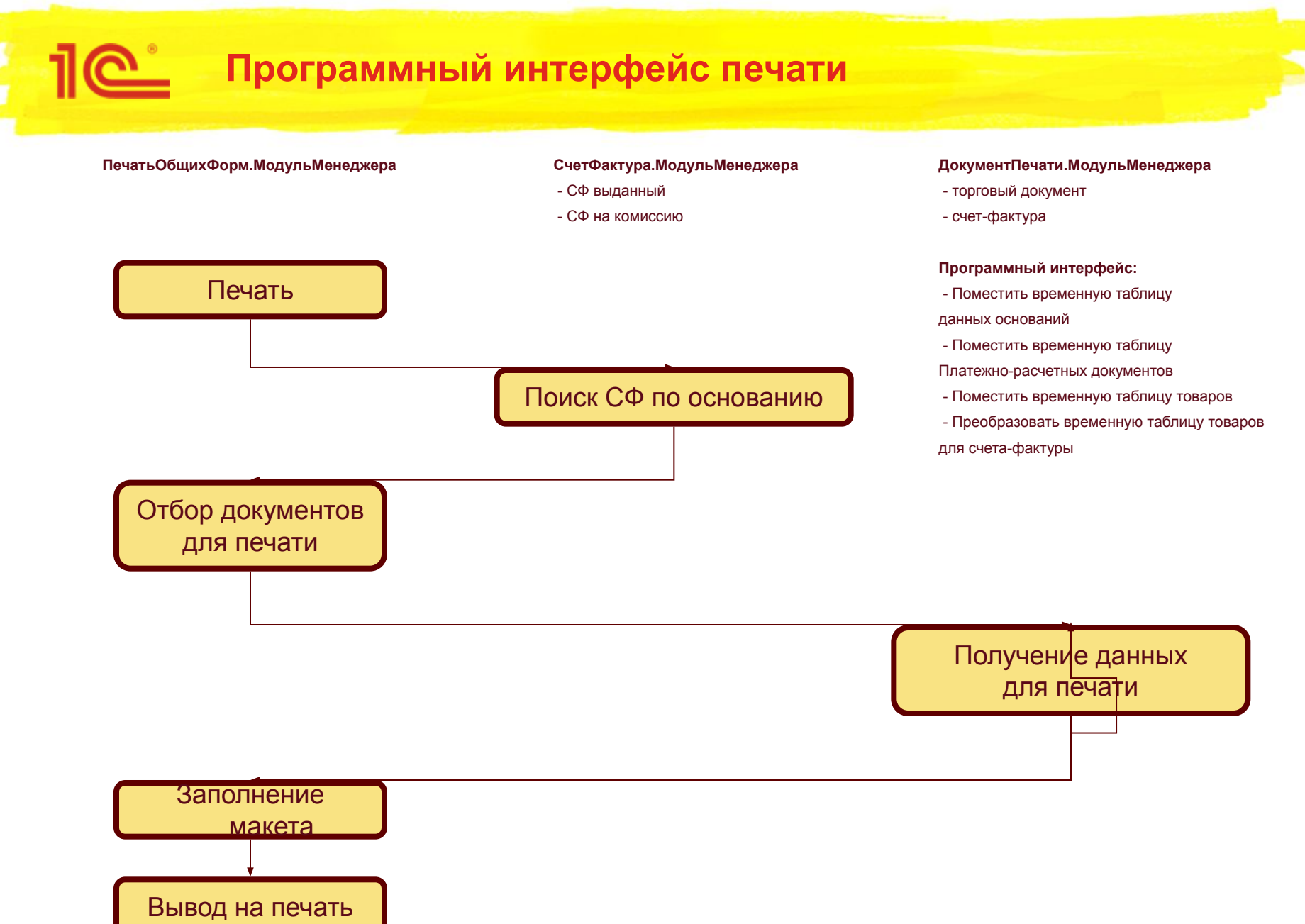

**27**

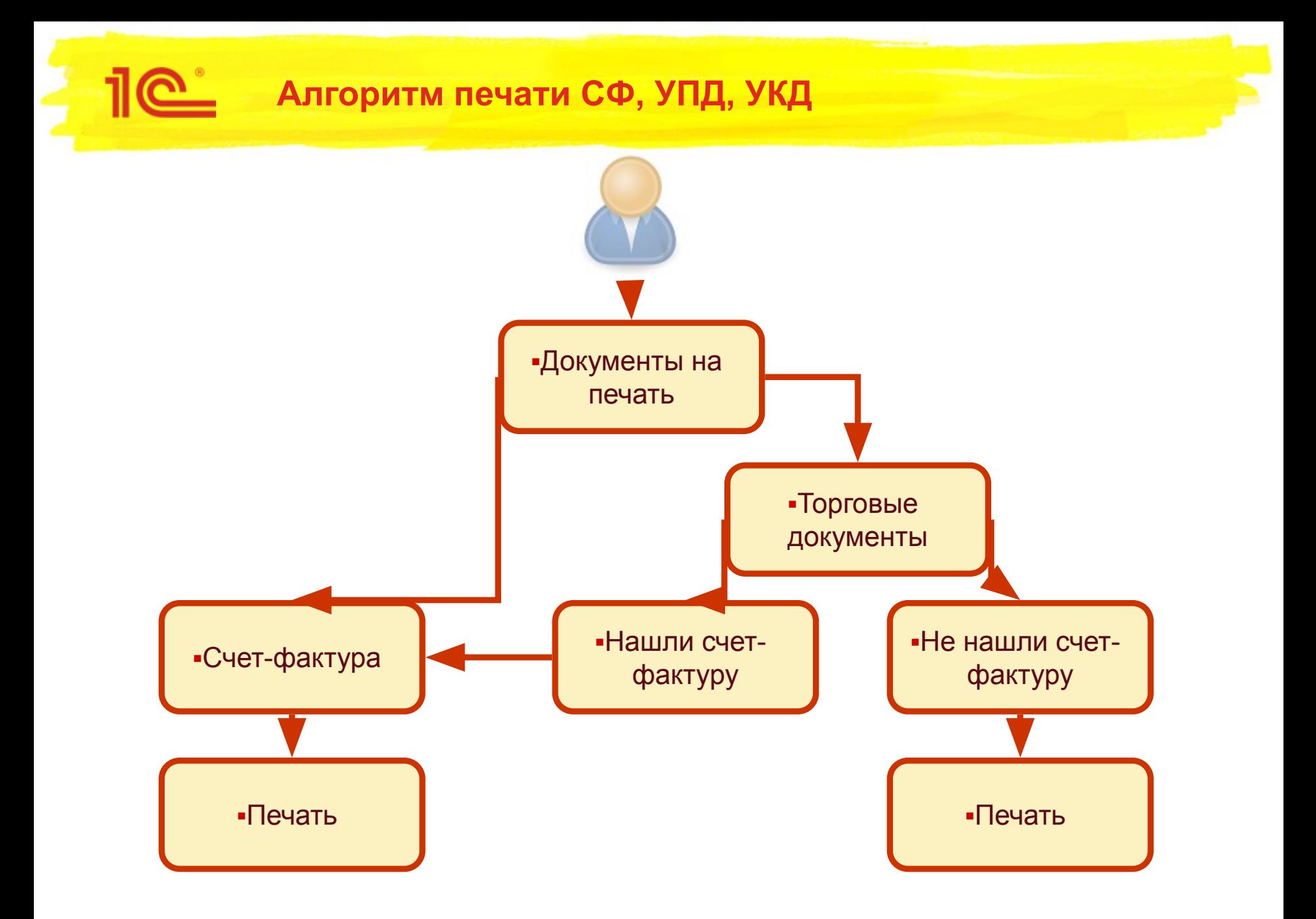

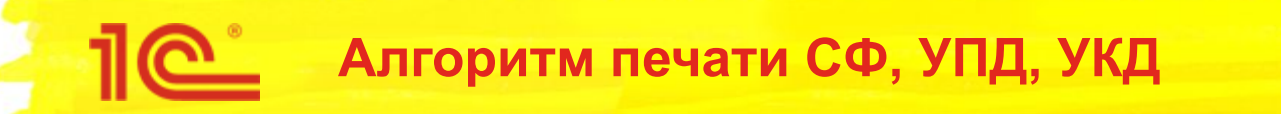

- На основании Счета-фактуры (когда нашли счет-фактуру)
	- Команда УПД
		- Не требуется Возврат от клиента, Корректировка по согласованию сторон, СФ на выданный аванс, СФ налоговый агент, СФ по неподтвержденной ставке 0%
		- УПД 2 При отгрузке без перехода права собственности НЕ в рублях
		- УПД 1 в остальных случаях
	- Команда УКД
		- УКД 1 Корректировка по согласованию сторон
		- Не требуется в остальных случаях
	- Команда Счет-фактура
		- КСФ Корректировка по согласованию сторон
		- СФ в остальных случаях

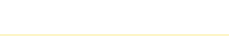

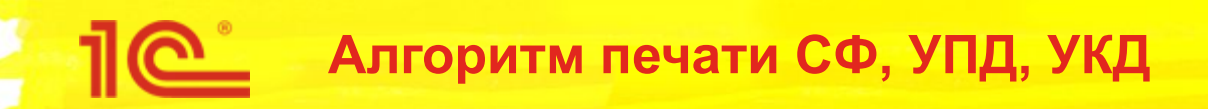

- На основании торгового документа (отсутствует счет-фактура)
	- Команда УПД
		- Не требуется Возврат от клиента, Корректировка по согласованию сторон
		- УПД 2 НЕ Продажа облагается НДС
		- Не выставлен СФ в остальных случаях
	- Команда УКД
		- УКД 2 Корректировка по согласованию сторон И НЕ Продажа облагается НДС
		- Не выставлен СФ Корректировка по согласованию сторон
		- $\cdot$  Не требуется в остальных случаях
	- Команда Счет-фактура
		- Не выставлен СФ Продажа облагается НДС
		- $\cdot$  Не требуется в остальных случаях

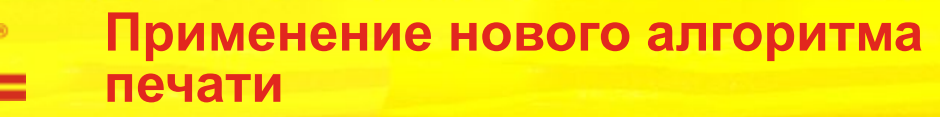

- Добавляем константу ПечатьСчетовФактурПоДаннымТорговыхДокументов, типа Булево
	- Если константа не установлена, то Исправительные СФ, Корректировочные СФ, УПД, УКД печатаем по новому алгоритму – используя данные табличной части Товары счетов-фактур.
	- Если константа установлена, то печатаем по-старому ходим в данные документов-оснований.
	- **Независимо от константы для печати шапки продолжаем ходить в данные** документов-оснований.
- Функциональную опцию не создаем, т.к. константа не влияет на пользовательские интерфейсы
- В базовую версию УТ интерфейсно константу не выводим, по умолчанию печатаем по новому

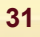

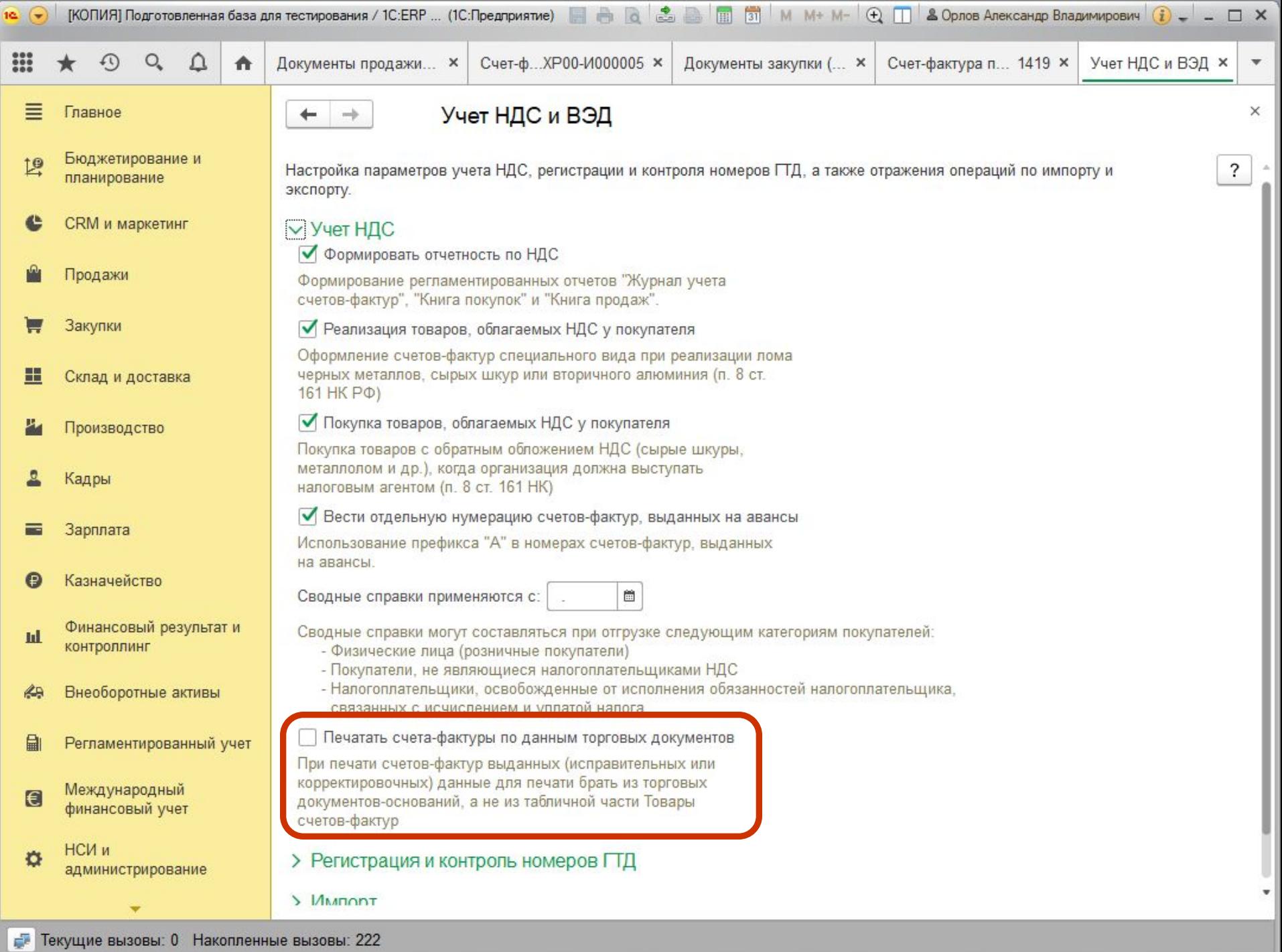

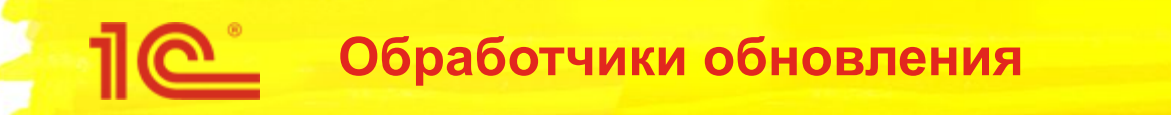

- Заполнение табличной части Товары для Корректировочных и Исправительных СФ выданных
- Заполнение реквизитов ПредставлениеНомера и НалогообложениеНДС для всех СФ выданных
- Дозаполнение табличной части ДокументыОснования для всех СФ полученных
- Потребуется перепроведение или даже переоформление корректировочных СФ, выданных на основании возвратов. Эту операцию нельзя делать в обработчике обновления, поэтому предупредим пользователей.

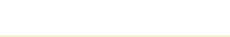

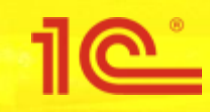

# Сводные справки

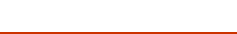

### **Оформление сводных справок по операциям с неплательщиками НДС**

- Постановление Правительства РФ №981. Начисление НДС сводно по операциям с физлицами и неплательщиками
	- Если счет-фактура не выставляется, то в книге продаж могут регистрироваться первичные документы или документы, содержащие суммарные (сводные) данные по операциям за календарный месяц (квартал)
	- При получении предоплаты от неплательщиков НДС в графе 3 указываются номер и дата платежно-расчетного документа или документа, содержащего суммарные (сводные) данные предоплаты в течение календарного месяца (квартала)
- Письмо ФНС от 23 октября 2018 г. N СД-4-3/20667@
	- В книге покупок продавец будет регистрировать корректировочный документ, содержащий суммарные (сводные) данные по операциям возврата, совершенным в течение календарного месяца (квартала)
- Разъяснения ФНС:
	- Если меняются показатели суммарной (сводной) справки периода отгрузки, то должна составляться "исправленная" сводная справка, аналогичная исправленному счету-фактуре. Регистрационные записи в книге продаж (дополнительном листе книги продаж) в этом случае должны производиться в порядке, предусмотренном для регистрации исправленных счетовфактур, т.е. через аннулирование записи по первоначальной сводной справке и через регистрацию исправленной сводной справки

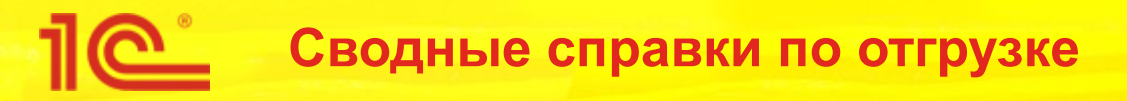

- Сводные справки могут составляться при отгрузке следующим категориям покупателей:
	- Физические лица (розничные покупатели)
	- Покупатели, не являющиеся налогоплательщиками НДС
	- Налогоплательщики, освобожденные от исполнения обязанностей налогоплательщика, связанных с исчислением и уплатой налога
- По всем таким отгрузкам в книгу продаж пишется КВО 26 и в графе 3 указываются данные первичного учетного документа или сводной справки
- При отражении корректировочной сводной справки в книге покупок необходимо указывать номер и дату исходного документа, по которому реализация была отражена в книге продаж.
	- Т.е. корректировочную сводную справку нужно оформлять к каждому исходному первичному документу.
- Для сокращения документооборота и упрощения учета оптимальным было бы оформлять по одной сводной справке на все отгрузки за месяц или квартал, но это не всегда возможно.

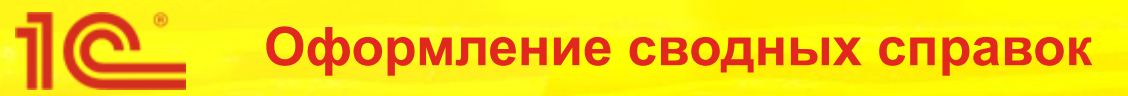

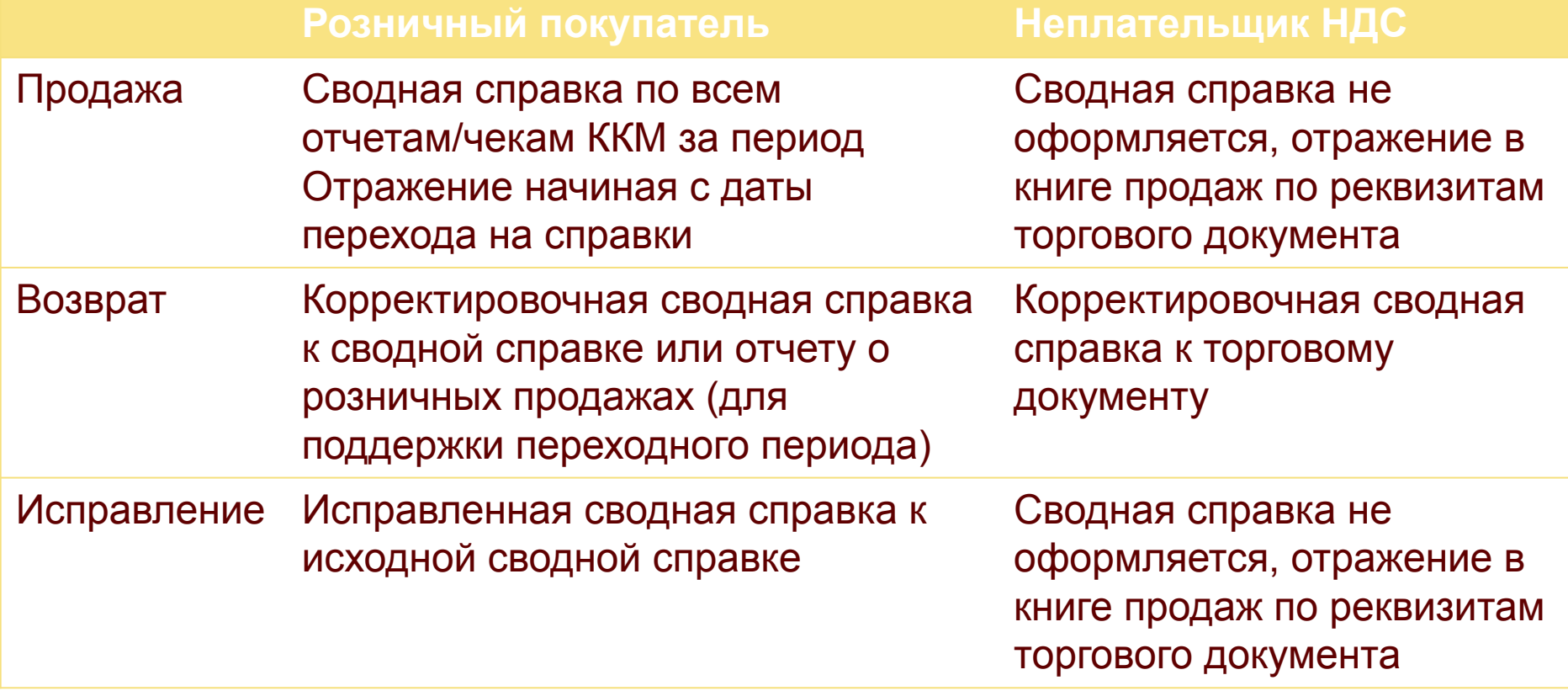

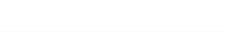

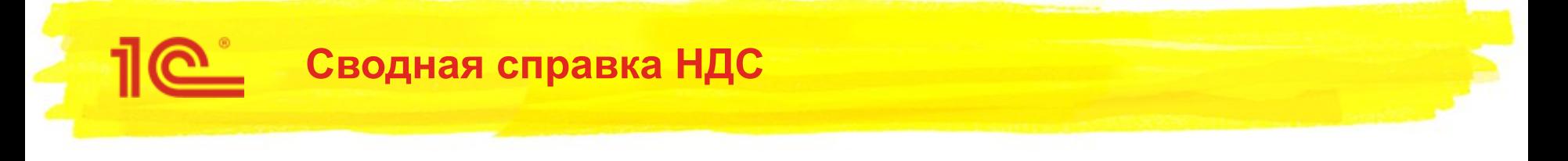

- Новый документ «Сводная справка НДС»
	- Оформляется один раз в месяц или квартал (настройка учетной политики по НДС), кэшируется в реквизите в справке
	- Не содержит документов-оснований
	- Регламентный документ, т.е. создается и проводится автоматически в рамках операции закрытия месяца
	- Табличная часть Продажи используется для движений в книгу продаж и журнал СФ
		- Доступно редактирование вручную, т.к. сбор данных по розничным продажам не надежен
	- Розничный покупатель булево
	- Главный бухгалтер и руководитель для печатной формы, но печать пока не делаем
- СводнаяСправкаНДС
- **•••** Реквизиты
	- ⇒ Организация
	- Розничный Покупатель
	- Периодичность Оформления
	- ⇒ Комментарий
	- Главный Бухгалтер
	- Руководитель **County**
	- Исправление
	- НомерИсправления
	- СводнаяСправкаОснование
	- Корректировочная
	- Первичный Документ
	- ДатаПервичногоДокумента
	- НомерПервичногоДокумента
	- Ручная Корректировка
- ⊝ **П** Табличные части
	- - ВидЦенности
		- СтавкаНДС
		- ⇒ СуммаБезНДС
		- $= HDC$

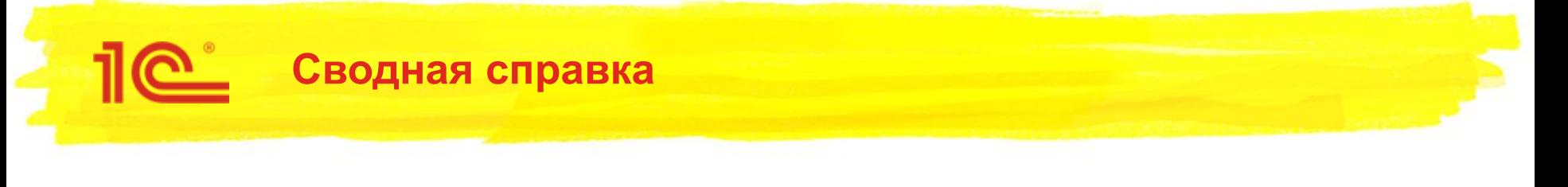

Несколько документов в одном периоде создавать нельзя, но ТЧ можно редактировать. Отредактированные вручную документы перестают автоматически заполняться.

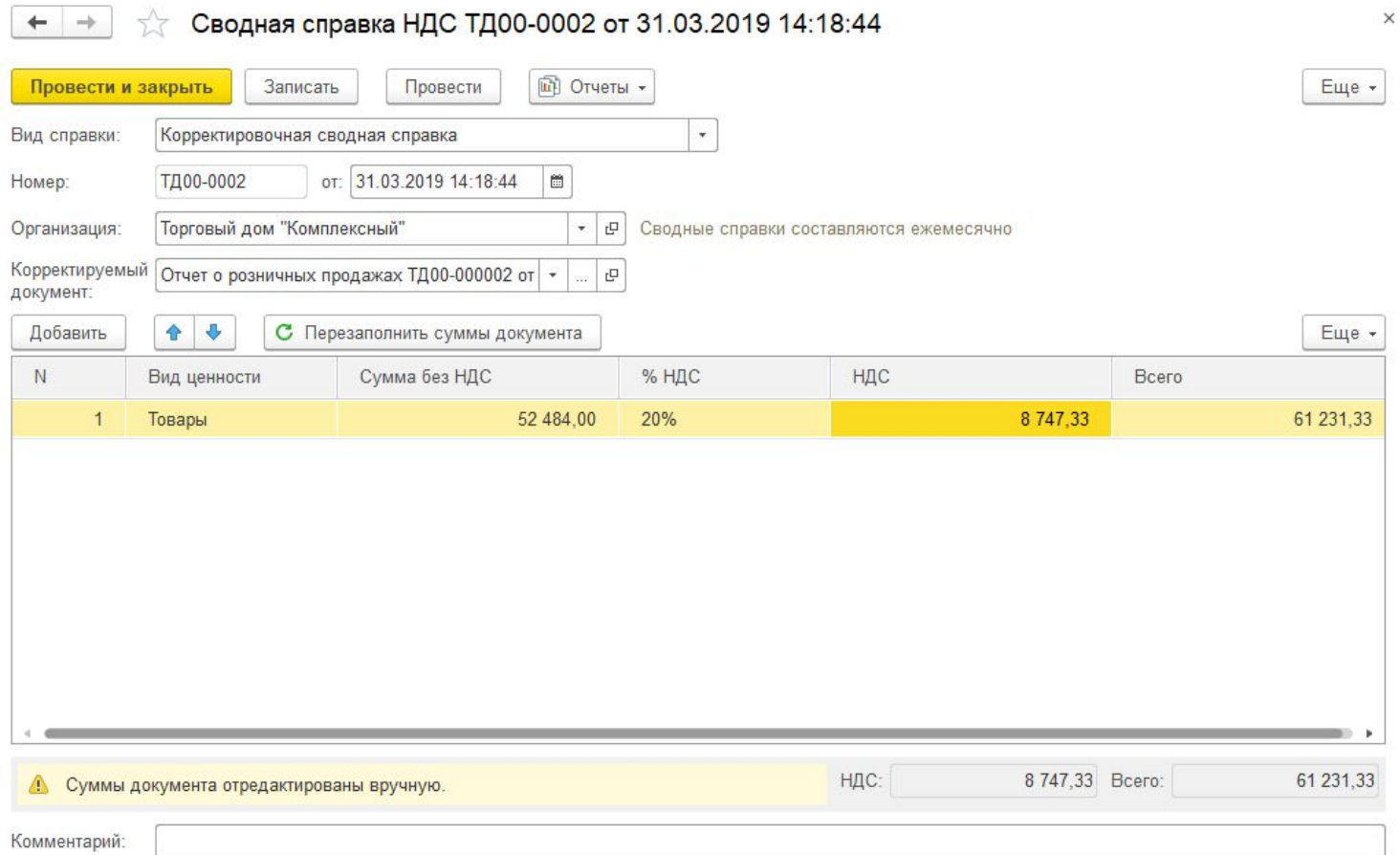

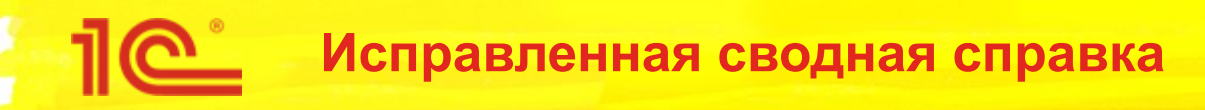

- Реквизиты:
	- **Исправление**
	- Номер исправления
	- Сводная справка-основание
- При проведении должна сторнировать запись книги продаж исправляемой справки и делать новую запись на правильную сумму
- Формируется по чекам коррекции за период:
	- Через программный интерфейс розничных продаж собираются следующие данные:
		- МесяцИсходнойПродажи, ТипНоменклатуры, СтавкаНДС, СуммаБезНДС, СуммаНДС
	- По МесяцуИсходнойПродажи определяется сводная справка-основание
	- Формируется столько исправленных сводных справок, сколько разных оснований получилось
	- Если в предыдущем периоде исправление уже было, то увеличивается номер исправления и справка-основание заменяется на справку-исправление

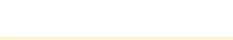

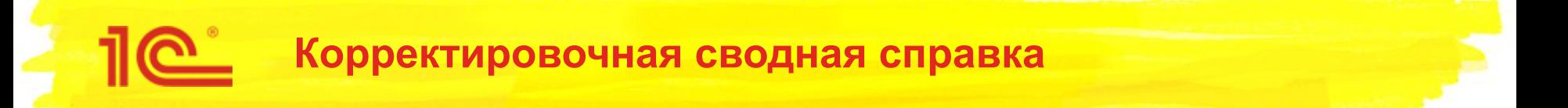

- Корректировочная сводная справка может оформляться только по возвратам товаров от клиента
- Необходимо различать возврат от розничного покупателя и неплательщика в книге покупок отражается с разными КВО. Смотрим на хозоперацию возврата, если Возврат от розничного покупателя, то КВО 17, иначе – 16.
- В книге покупок отражается с указанием номера и даты первичного документа (сводной справки), по которым отгрузка была отражена в книге продаж. Для корректировочной справки необходимо хранить реквизиты первичного документа.
	- Первичный документ это исходный торговый документ, если он сам сделал запись в книгу продаж, либо сводная справка, оформленная в том же периоде.
	- Если исходный торговый документ неизвестен, то возврат относим к текущему периоду и первичный документ – сводная справка этого периода

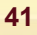

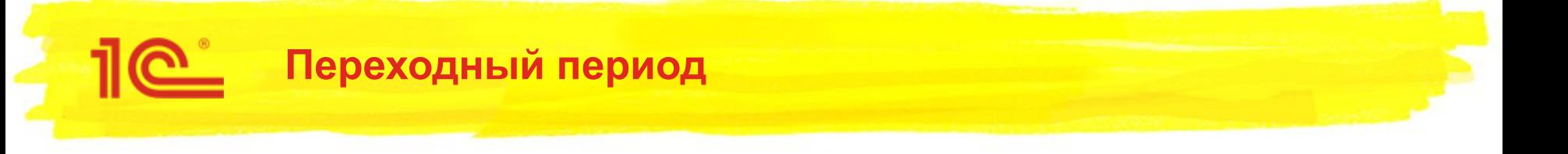

- Законодательных ограничений в использовании сводных справок нет. Однако текст Постановления 1137 подразумевает, что их нужно формировать только за месяц или квартал.
- Документы «Отчет о розничных продажах» больше не будут делать движения в книгу продаж, движения будет делать сводная справка. Однако в обработчике обновления создавать сводные справки и переносить движения нельзя.
- Для корректного перехода на новый порядок учета добавляем константу «Дата начала применения сводных справок».
- В базовую версию УТ интерфейсно константу не выводим.
- Проведение «Отчетов о розничных продажах» привязываем к этой константе

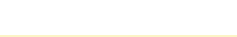

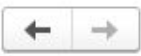

### Учет НДС и ВЭД

Настройка параметров учета НДС, регистрации и контроля номеров ГТД, а также отражения операций по импорту и экспорту.

### $\vee$  Учет НДС

√ Формировать отчетность по НДС

Формирование регламентированных отчетов "Журнал учета счетов-фактур", "Книга покупок" и "Книга продаж".

● Реализация товаров, облагаемых НДС у покупателя

Оформление счетов-фактур специального вида при реализации лома черных металлов, сырых шкур или вторичного алюминия (п. 8 ст. 161 HK P

√ Покупка товаров, облагаемых НДС у покупателя

Покупка товаров с обратным обложением НДС (сырые шкуры, металлолом и др.), когда организация должна выступать налоговым агентом (п. 8 ст. 161 НК).

● Вести отдельную нумерацию счетов-фактур, выданных на авансы

Использование префикса "А" в номерах счетов-фактур, выданных на авансы

Сводные справки применяются с: 04.2019

鹽

Сводные справки могут составляться при отгрузке следующим категориям покупателей:

- Физические лица (розничные покупатели)
- Покупатели, не являющиеся налогоплательщиками НДС
- Налогоплательщики, освобожденные от исполнения обязанностей налогоплательщика, связанных с исчислением и уплатой налога
- > Регистрация и контроль номеров ПД
- > Импорт
- **> Экспорт**

Дата устанавливается автоматически в обработчике обновления на начало следующего квартала

При переносе даты назад потребуется перепровести все отчеты о розничных продажах в более поздних периодах

Для изменившихся периодов будут созданы задания закрытия месяца

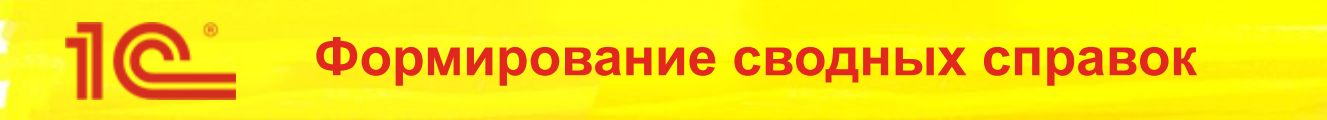

- Формируются регламентно в закрытии месяца
- Для розничных продаж данные собираются через программный интерфейс, отдельно по
	- Продажам за период
	- По чекам коррекции за период
- Сводные справки формируются также по возвратам от неплательщиков НДС и от розничных покупателей
	- Только для возвратов, где указаны исходные документы реализации
- При проведении возвратов и отражении выручки по розничному покупателю формируется задание к закрытию месяца по операции «Формирование сводных справок НДС»
- Формирование заданий и отражение в закрытии месяца зависят от даты перехода на справки

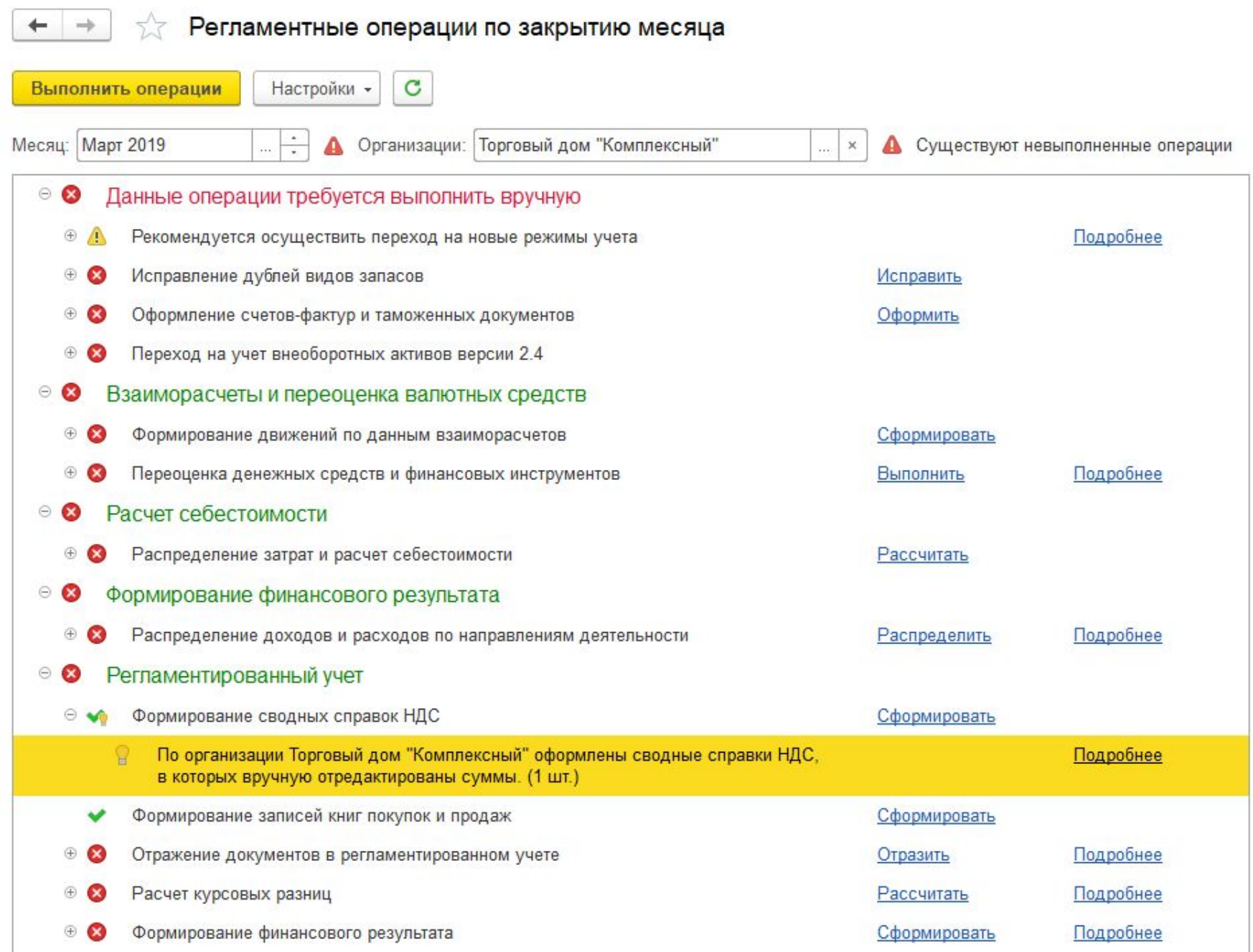

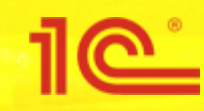

### Электронные услуги иностранных организаций

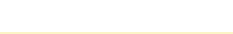

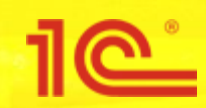

- С 1 января 2019 года иностранные организации, оказывающие услуги в электронной форме, поименованные в п. 1 ст. 174.2 НК РФ, производят самостоятельно исчисление и уплату НДС, независимо от того, кто является покупателем этих услуг, физическое или юридическое лицо (ИП).
- Следовательно, с 1 января 2019 года российские организации (ИП), приобретающие такие услуги, не обязаны исполнять обязанности налоговых агентов по НДС.
- При этом российские покупатели таких услуг могут заявить входной НДС по ним к вычету на основании п. 2.1 ст. 171 НК РФ при наличии договора и (или) расчетного документа с выделением суммы НДС и указанием ИНН/КПП иностранной организации, а также документов на перечисление иностранной организации оплаты, включающей сумму налога.
- Разъяснения Думинской О.С. (ФНС) по переходному периоду:
	- https://its.1c.ru/db/answers#content:3511:hdoc

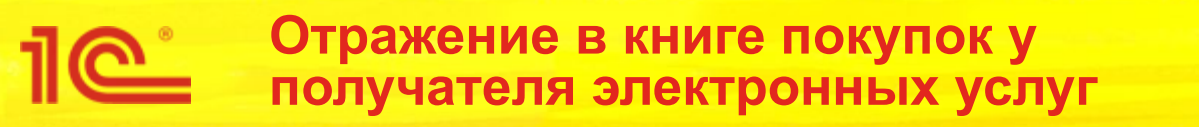

- Вычет НДС производится при выполнении двух условий: оплата в 2019 году и получен акт (инвойс) с выделенным НДС
- Входящий НДС предъявляется иностранной организацией по ставке 16,67% (20/120), если услуги были оказаны в 2019 году, и по ставке 15,25% (18/118), если услуги были оказаны в 2018 году
- Особенности заполнения граф книги покупок:
	- Указываются ИНН и КПП иностранной организации (они обязаны регистрироваться как налогоплательщики)
	- **В качестве счета-фактуры указываются номер и дата инвойса или договора**
	- В графе 7 указываются реквизиты документа оплаты поставщику
	- При валютных расчетах сумма НДС определяется по курсу на дату поступления услуг
	- $KBO 45$

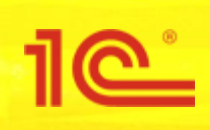

Отражение приобретения электронных услуг от иностранной организации

- Для иностранных организаций разрешили указывать КПП (ИНН и раньше можно было указывать)
- Приобретение отличается от обычного тем, что предъявляется НДС по ставкам 16,67% и 15,25% и нет входящего счета-фактуры.
- Это особое налогообложение НДС:
	- Добавляем новое значение перечисления: Электронные Услуги  $\blacksquare$
	- Доступно в документах приобретения постатейных расходов, если контрагент юр лицо, × зарегистрированное за пределами РФ
	- Для этого налогообложения будут доступны расчетные ставки 20/120 и 18/118, их представление в ТЧ подменяется на 16,67% и 15,25%  $\blacksquare$ 
		- В ред. 2.5 делаем отдельными элементами справочника «Ставки НДС»
	- В НДС предъявленный пишем особый вид ценности Электронные Услуги (из БПЗ0)
- Документ приобретения сам выступает счетом-фактурой
	- Соответственно, сам делает запись в РС «Журнал счетов-фактур»
	- В качестве номера и даты СФ указываются входящие номер и дата документа
	- Если отдельного документа от контрагента не получено, то в реквизитах документа  $\blacksquare$ можно указать номер и дату договора

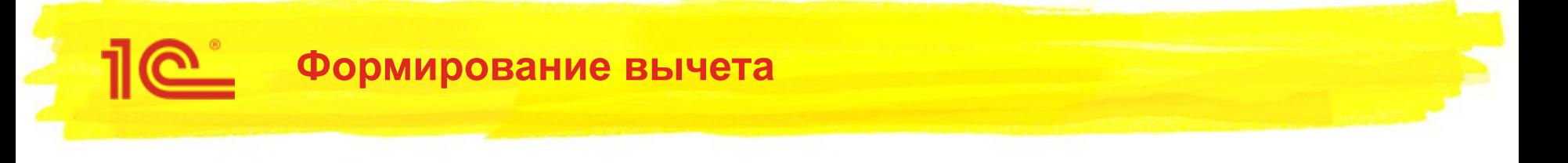

- В регламентной операции закрытия месяца для вида ценности ЭлектронныеУслуги формируем вычет только при условии полной оплаты
	- **Частичную оплату пока невозможно сопоставить с остатками НДС предъявленного**
- Запись в книгу покупок делается сразу с указанием КВО 45 и номеров и дат документов оплаты поставщику
- Формирование отчетов Книга покупок и Книга продаж (при восстановлении НДС) производится в обычном порядке
- Уточнен алгоритм проверки заполнения ИНН/КПП в декларации НДС

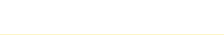

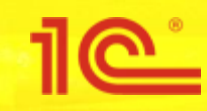

### Прочие изменения в учете НДС

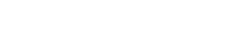

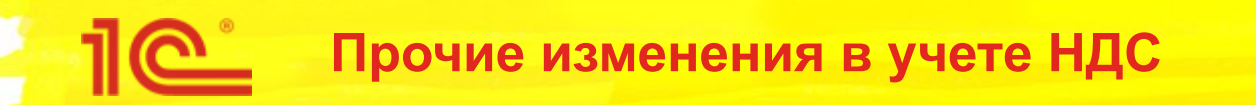

- Для СФ выданного на аванс, который оформлен по вводу начальных остатков, не производится преобразование номера (удаление префикса)
- Для СФ выданного, оформленного по Записи книги продаж, не производится замена даты на дату документа-основания
- В реестре документов теперь заполняется сумма документа для счетовфактур полученных
	- Это означает, что сумма будет выводиться в журнале документов НДС и журнале документов закупки

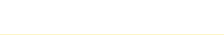